## **Modification Installation de base faite par Iredmail pour l'adapter à Windows Mail**

J'ai constaté un problème d'interopérabilité entre Windows Mail et l'installation de base de dovecot, roundcube et sogo. Le problème est lié aux noms des dossiers utilisés par chaque logiciel concerné.

Je ne parle pas d'Outlook, car c'est un piètre client de messagerie IMAP… En messagerie pure, ce soft ne sert à rien sans Microsoft Exchange. Je traite de Windows live mail, car c'est le client standard de Windows 7.

Windows Mail utilise des noms différents de roundcube et ses confères plus standards, donc chaque logiciel voit des dossiers non affectés différents et ne stocke pas ses messages dans un emplacement commun.

Ici Windows Mail affiche les dossiers Sent et Trash qu'il ne connait pas et surtout qu'il n'utilisera pas.

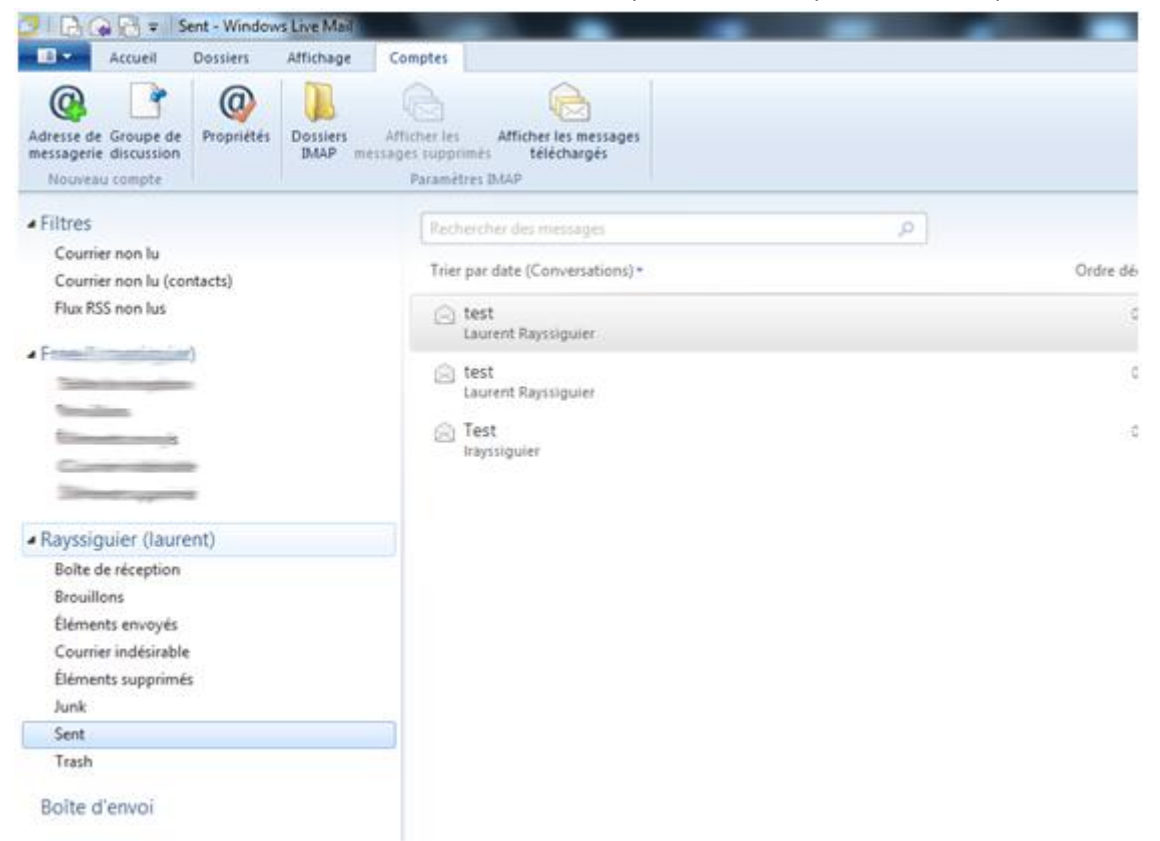

Tandis que Sogo de son coté, affiche « Sent Items » et « Deleted Items » qu'il n'utilisera pas non plus.

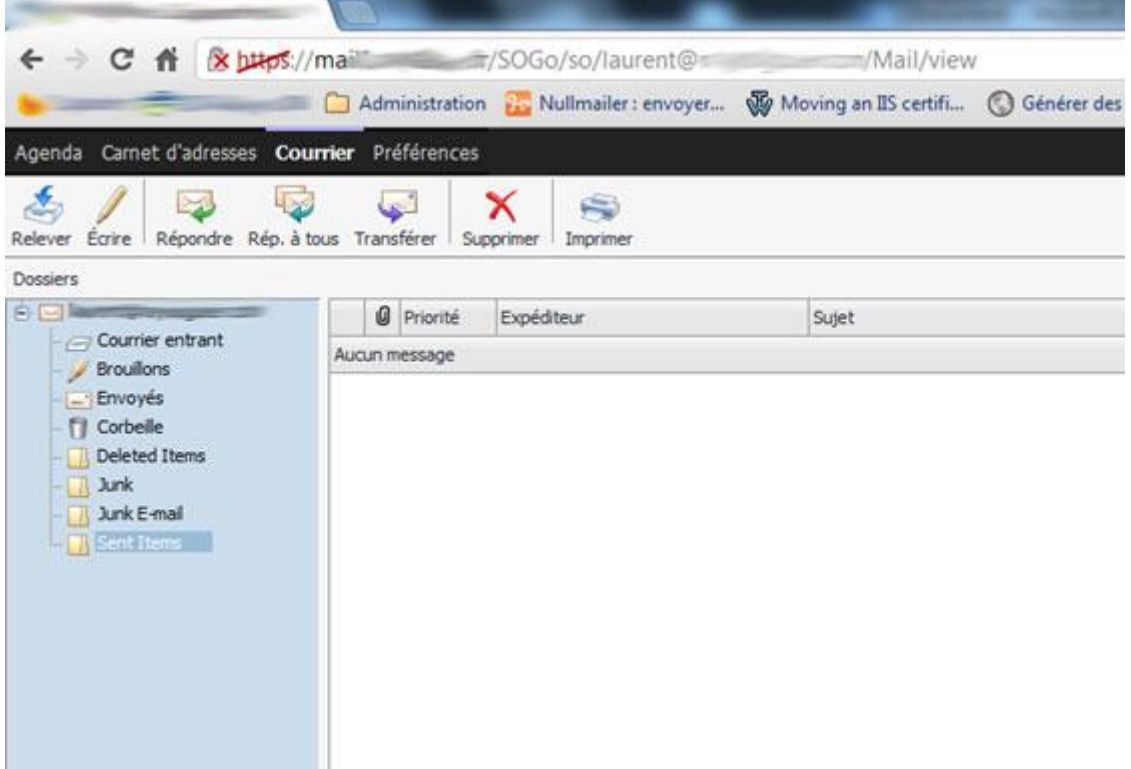

Outre l'aspect visuel médiocre, cela impose à l'utilisateur multi plateforme de consulter plusieurs dossiers pour voir l'intégralité de ses éléments, ce qui n'est pas très agréable à l'usage, avouons-le.

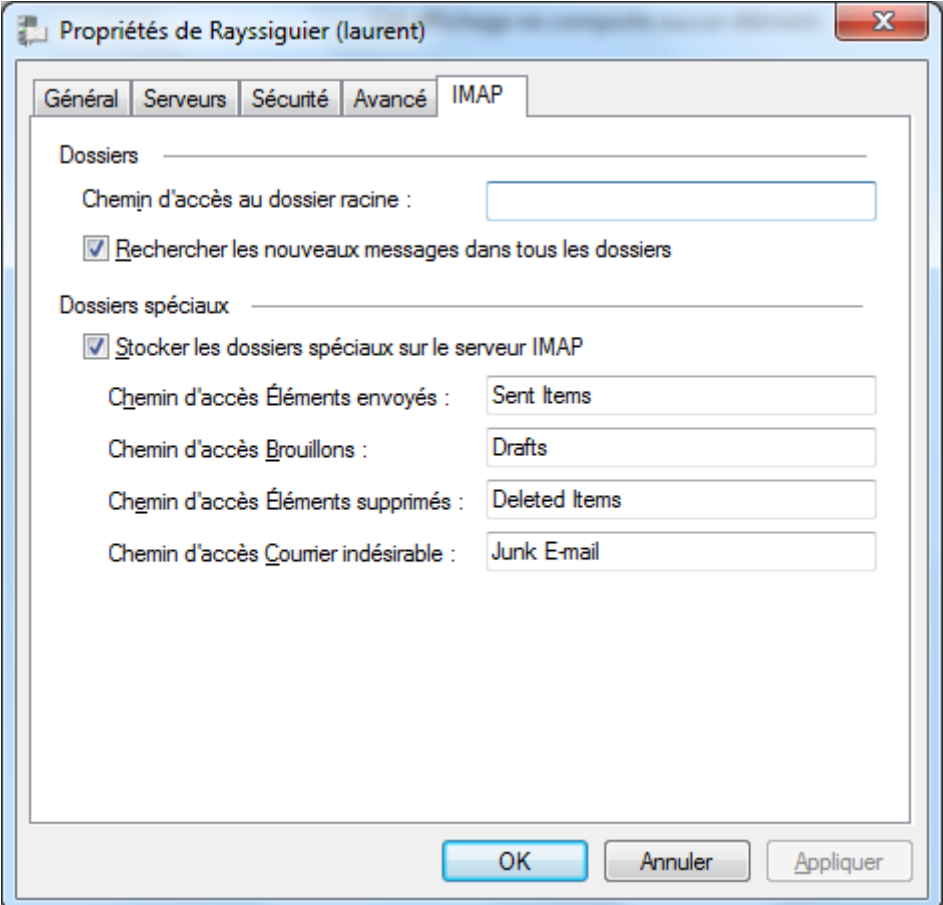

Certes, on peut adapter Windows Mail à notre arborescence dans les propriétés du compte.

Mais si chaque utilisateur doit faire la modification, cela va être une manipulation très lourde.

J'ai choisi d'adapter mon serveur en conséquence. Je vais détailler ici la procédure pour remettre tout ce petit monde dans les mêmes clous.

On va simplement avoir un problème avec le dossier de spam.

Windows Mail utilise Junk E-Mail, et la configuration classique d'Iredmail utilise Junk. Sogo ne permet pas de modification du dossier de courrier indésirable, et les éléments antispam intégrés par Iredmail ( amavis/clamav/spamassassin ) utilisent ce dossier « junk » tout court. Je ne peux donc pas supprimer le dossier.

J'ai donc préféré ajuster les autres dossiers et avoir 2 dossiers de spam, c'est un moindre mal.

Dans la configuration par défaut de dovecot ( /etc/dovecot/dovecot.conf ) après l'installation d'Iredmail, on a ceci :

```
plugin {
    autocreate = INBOX
    autocreate2 = Sent
    autocreate3 = Trash
    autocreate4 = Drafts
     autocreate5 = Junk
     autosubscribe = INBOX
     autosubscribe2 = Sent
     autosubscribe3 = Trash
     autosubscribe4 = Drafts
```

```
 autosubscribe5 = Junk
}
```
'Junk', 'Deleted Items');

En fait, je modifie le plugin pour obtenir ceci :

```
plugin {
    autocreate = INBOX
     autocreate2 = Sent Items
     autocreate3 = Deleted Items
     autocreate4 = Drafts
     autocreate5 = Junk
     autosubscribe = INBOX
     autosubscribe2 = Sent Items
    autosubscribe3 = Deleted Items
    autosubscribe4 = Drafts
     autosubscribe5 = Junk
}
```
Ces plugins autocreate et autosubscribe permettent à dovecot de créer les éléments nécessaires pour le stockage des messages et de les afficher systématiquement à chaque nouvel utilisateur. Je ne crée pas l'élément « Junk E-Mail », car Windows mail le créera au besoin, et j'ai eu des sous de doublons de dossiers « Junk E-mail » et « junk E-Mail ». Je n'ai pas trouvé pourquoi cette différence de casse de caractères, donc j'ai choisi de ne pas le créer automatiquement.

Une fois sa configuration modifiée, rechargez dovecot avec la commande « /etc/init.d/dovecot restart ».

Maintenant, on va adapter roundcube pour utiliser les bons dossiers pour les éléments envoyés et les éléments supprimés.

Pour cela, on modifie une partie du fichier de configuration de roundcube, main.inc.php.

```
// store draft message is this mailbox
// leave blank if draft messages should not be stored
// NOTE: Use folder names with namespace prefix (INBOX. on Courier-IMAP)
$rcmail config['drafts mbox'] = 'Drafts';
// store spam messages in this mailbox
// NOTE: Use folder names with namespace prefix (INBOX. on Courier-IMAP)
$remail confiq['junk mbox'] = 'Junk';// store sent message is this mailbox
// leave blank if sent messages should not be stored
// NOTE: Use folder names with namespace prefix (INBOX. on Courier-IMAP)
$rcmail config['sent mbox'] = 'Sent Items';
// move messages to this folder when deleting them
// leave blank if they should be deleted directly
// NOTE: Use folder names with namespace prefix (INBOX. on Courier-IMAP)
$rcmail_config['trash_mbox'] = 'Deleted Items';
// display these folders separately in the mailbox list.
// these folders will also be displayed with localized names
// NOTE: Use folder names with namespace prefix (INBOX. on Courier-IMAP)
$rcmail_config['default_imap_folders'] = array('INBOX', 'Drafts', 'Sent Items',
```
Je conserve l'usage de Junk pour le courrier indésirable afin de rester au plus près du standard.

Il nous reste à corriger Sogo.

Pour cela, on se loggue avec le compte Sogo et on modifie les paramètres voulus.

```
su – sogo
cd GNUstep/Defaults/
cp .GNUstepDefaults .GNUstepDefaults-PreModifFolder
defaults write sogod SOGoSentFolderName "Sent Items"
defaults write sogod SOGoTrashFolderName "Deleted Items"
/etc/init.d/sogo restart
logout
logout
```
A partir de maintenant, on a des dossiers «Eléments Envoyés » et « Corbeille » communs à tous nos éléments.

Il n'y aura que pour les dossiers « Indésirables » sur lesquels on aura 2 dossiers séparés. Cela limitera les plaintes des utilisateurs au maximum…

Voici le résultat pour chaque composants que j'utilise :

```
Sogo
```
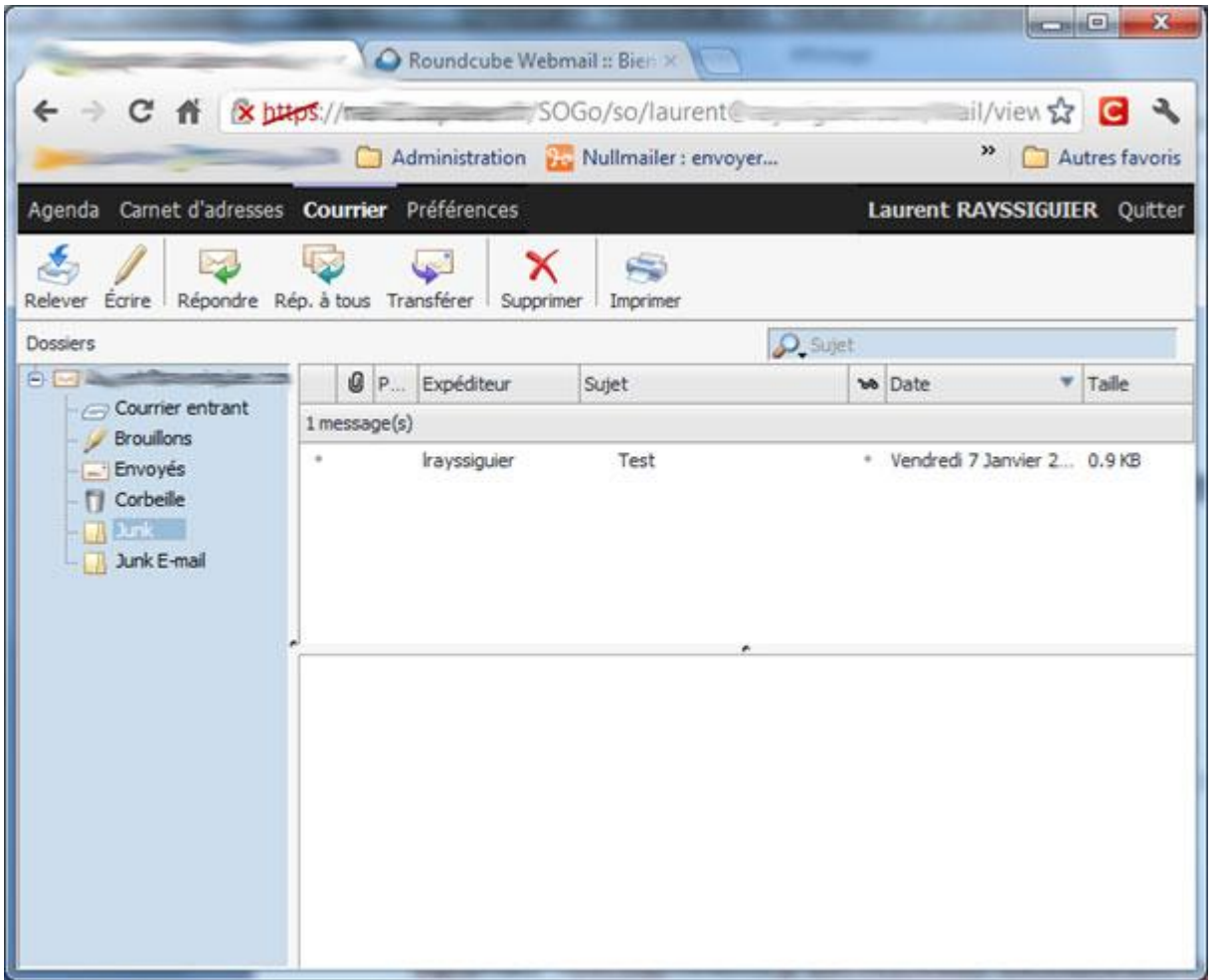

## Roundcube

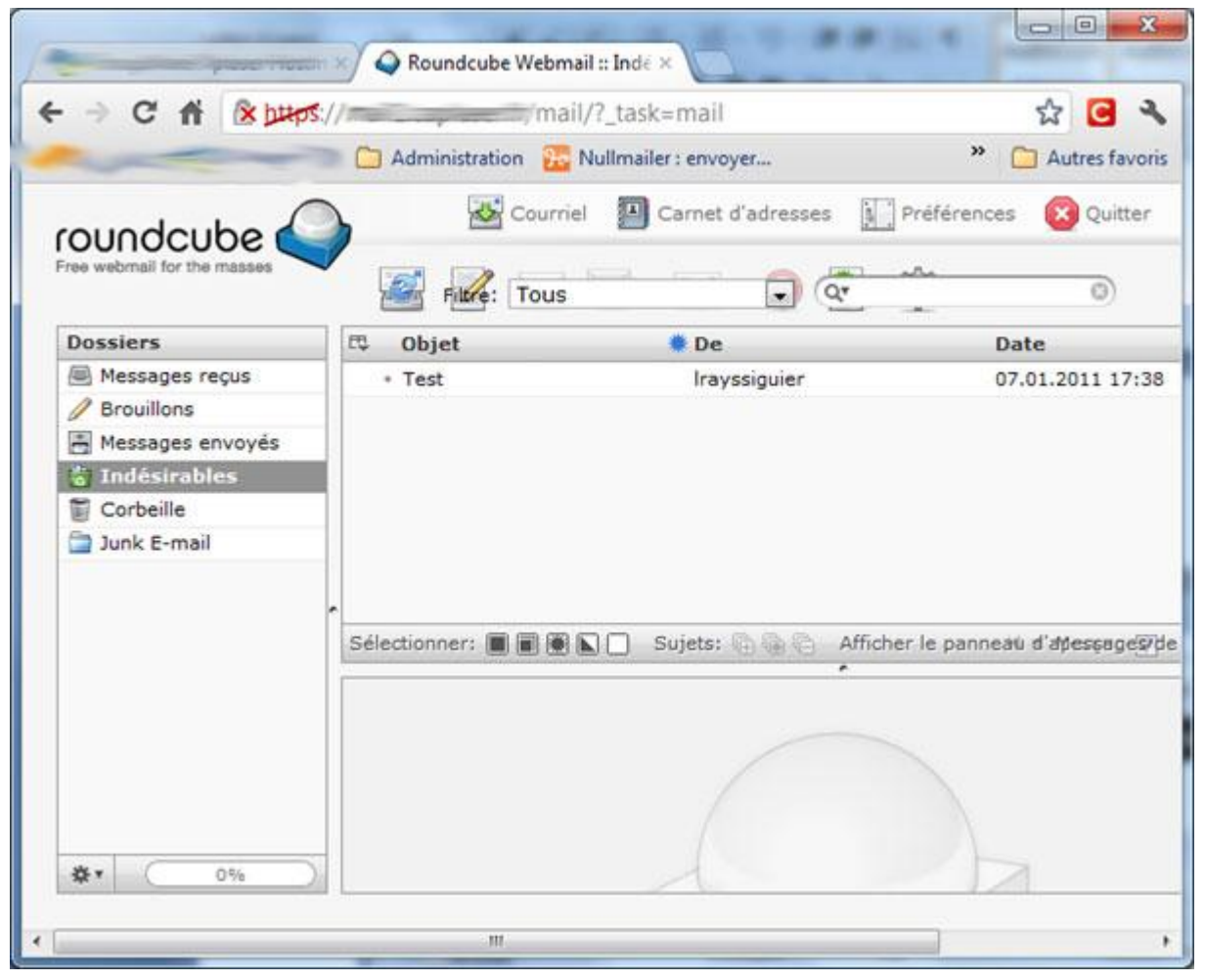

## Windows Mail

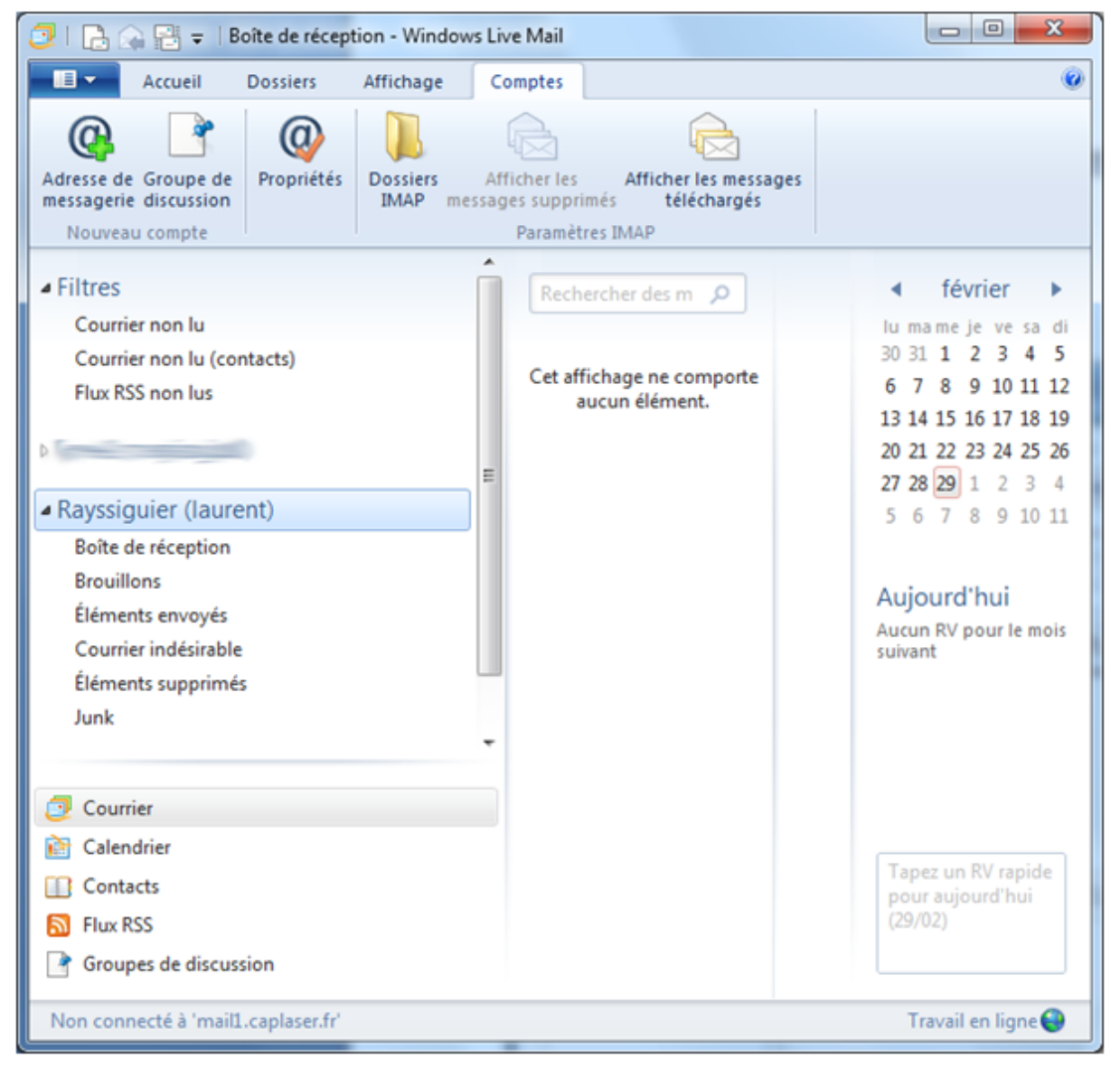

Hormis le dossier Junk, on n'a plus de dossiers non utilisés.